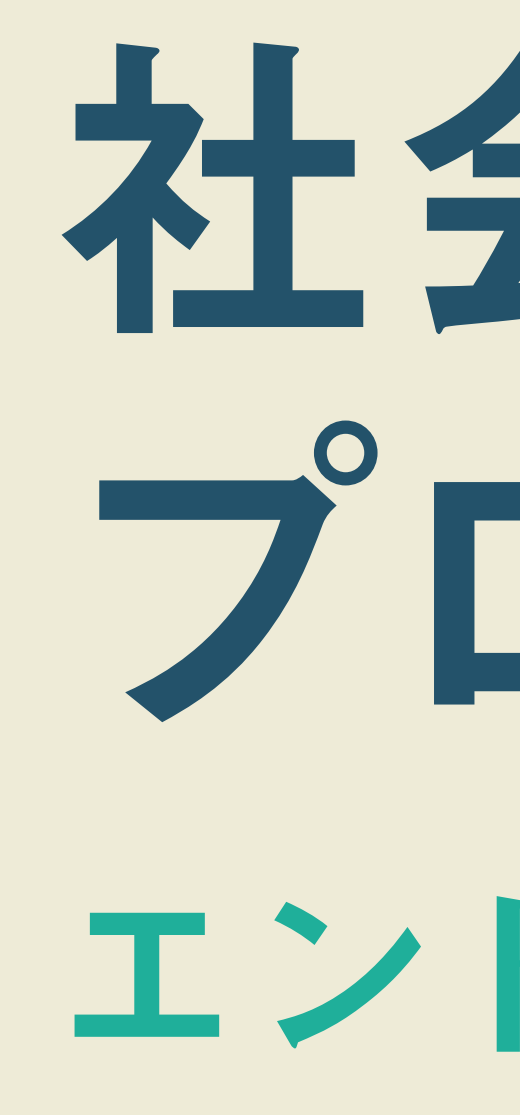

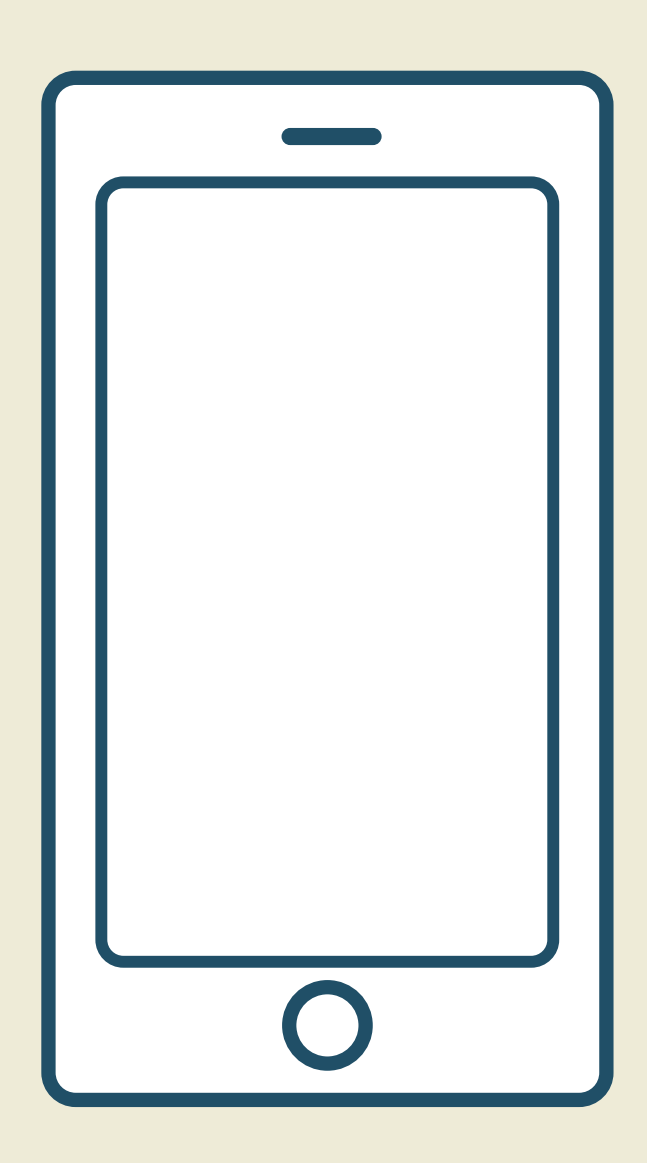

## エントリー方法 社会実装 プロジェクト

## 申し込みのボタンを押して、以下の情報を入力します(下記は一例)。

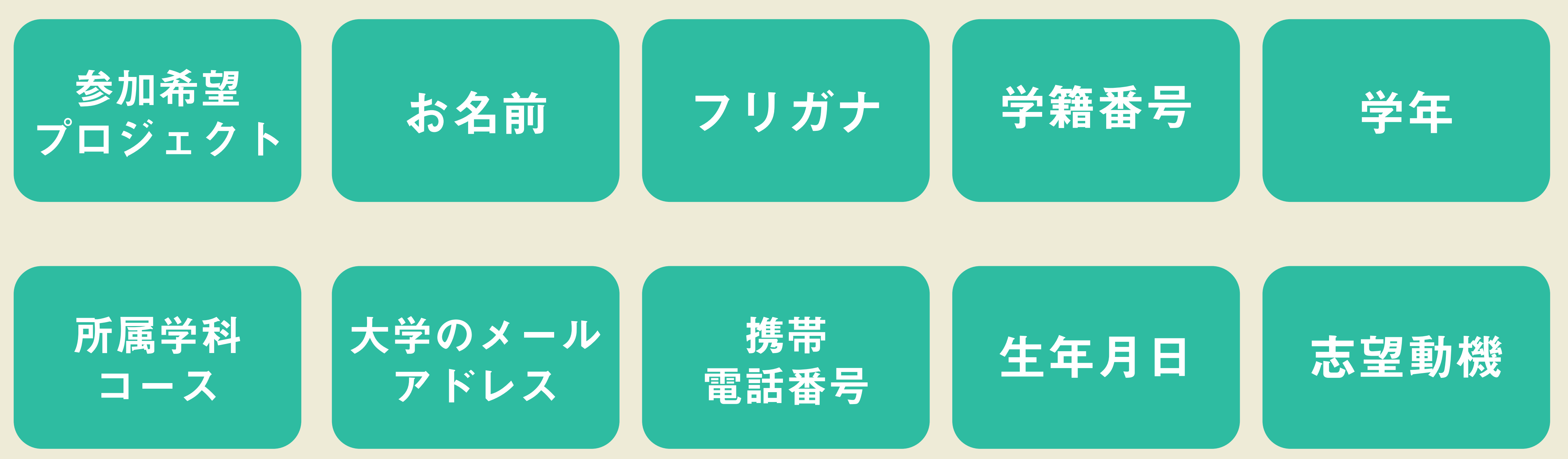

特にメールアドレスは間違いやすいから十分に注意してね!

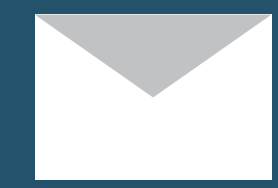

## 入力が終わったら送信ボタンを押して エントリーは完了です。

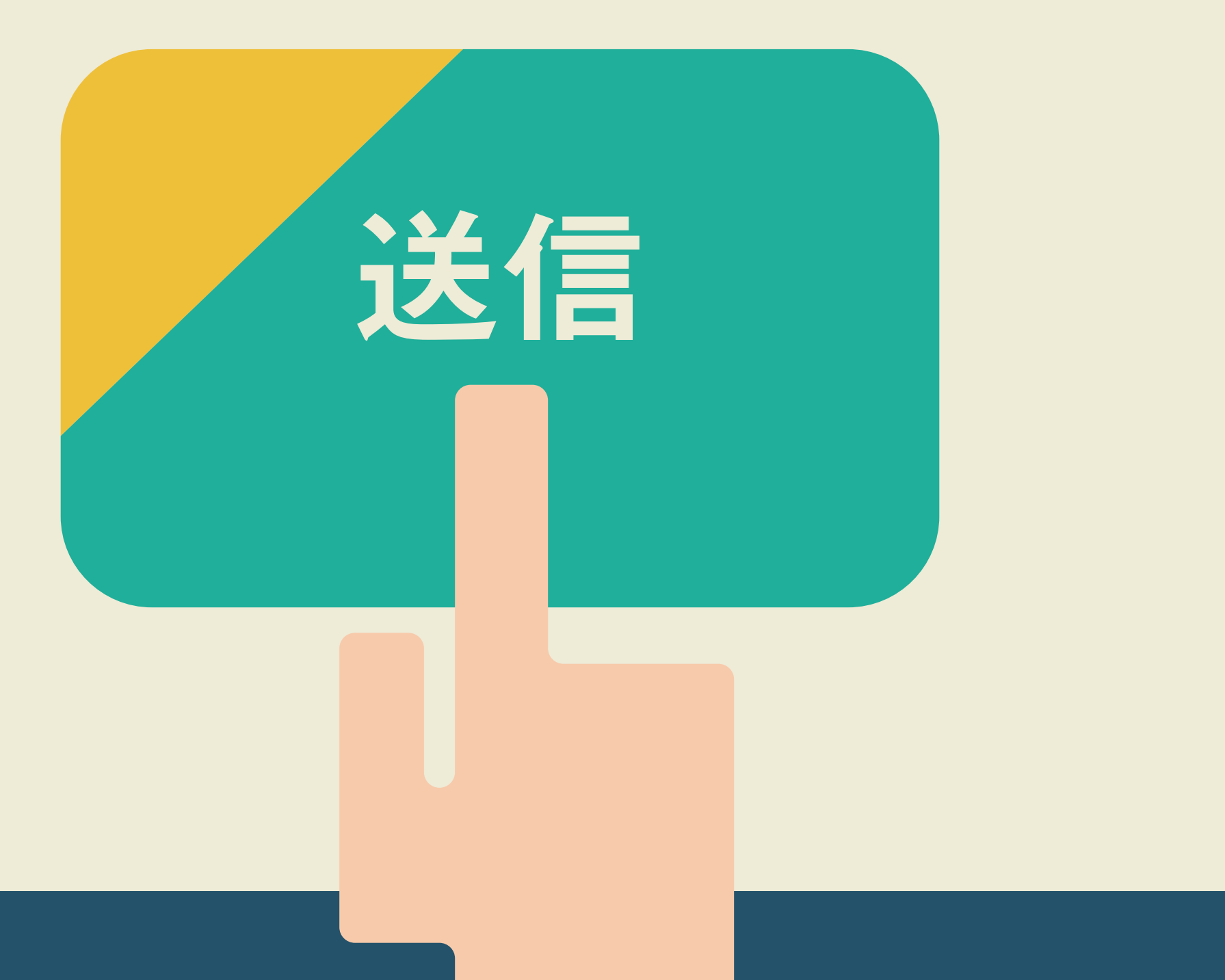